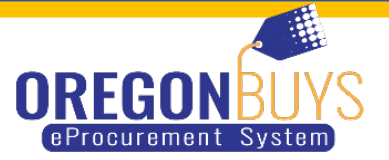

## **ADDING USERS TO VENDOR ACCOUNT**

1. Click on the icon that looks like a person

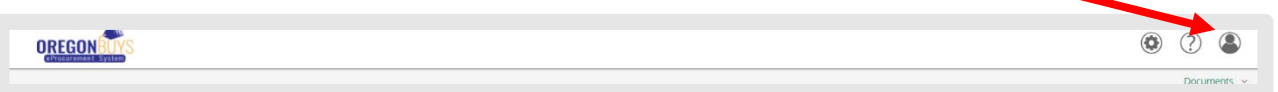

## 2. You will then choose Seller Admin

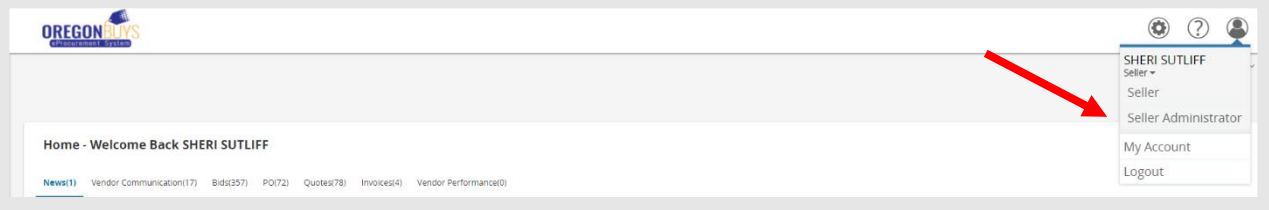

## 3. To add other user you will choose add users on this account

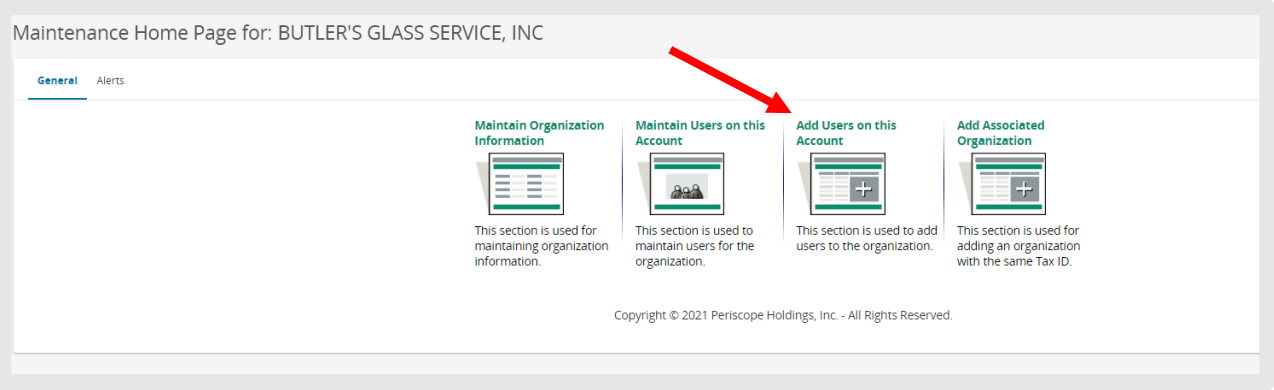